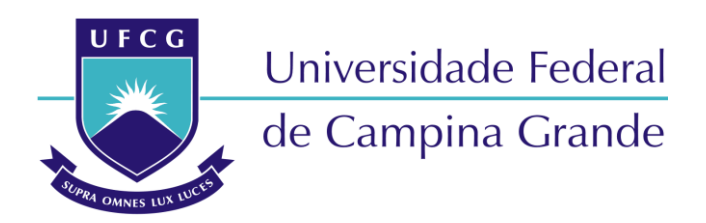

### **Centro de Engenharia Elétrica e Informática**

Curso de Graduação em Engenharia Elétrica

ANDREZA SOUSA ANDRADE

### RELATÓRIO DE ESTÁGIO SUPERVISIONADO

Campina Grande, Paraíba Dezembro de 2011

#### ANDREZA SOUSA ANDRADE

### RELATÓRIO DE ESTÁGIO SUPERVISIONADO

*Relatório de Estágio Supervisionado submetido à Unidade Acadêmica de Engenharia Elétrica da Universidade Federal de Campina Grande como parte dos requisitos necessários para a obtenção do grau de Bacharel em Ciências no Domínio da Engenharia Elétrica.* 

Orientador: Professor Tarso Vilela Ferreira, D. Sc.

Campina Grande, Paraíba Dezembro de 2011

### RELATÓRIO DE ESTÁGIO SUPERVISIONADO

*Relatório de Estágio Supervisionado submetido à Unidade Acadêmica de Engenharia Elétrica da Universidade Federal de Campina Grande como parte dos requisitos necessários para a obtenção do grau de Bacharel em Ciências no Domínio da Engenharia Elétrica.* 

Aprovado em 12 / 12 / 2011 \_\_\_\_\_\_\_

**Professor Karcius Marcelus Colaço Dantas, M. Sc.** Universidade Federal de Campina Grande Convidado, UFCG

> **Professor Tarso Vilela Ferreira, D. Sc.** Universidade Federal de Campina Grande Orientador, UFCG

### AGRADECIMENTOS

A Deus, por me dar sabedoria para entender que a vida é um eterno aprendizado, e para compreender que nada teria sido possível se não fosse a vontade Dele.

A painho, mainha e Suzi, pela compreensão ao me ausentar no "meu escritório", pelos ensinamentos, esforços, confiança e amor que me dedicaram em todo esse tempo.

A Yoge, pela compreensão, companheirismo, carinho e amor.

A Amanda e Suzana, pelo apoio e pela torcida.

A Lorena, com quem pude dividir muitos anos da minha vida, inclusive os anos de vida acadêmica, incluindo intermináveis horas de estudos.

Ao professor Tarso Vilela Ferreira, pela contribuição no desenvolvimento deste trabalho.

Ao engenheiro Adriano Magno, pela oportunidade que me concedeu e pela satisfação em me passar o conhecimento.

Àqueles, que não por menor importância, não foram citados, mas também tiveram grande contribuição na realização do sonho de adquirir o título de Bacharel em Engenharia Elétrica.

### RESUMO

A disciplina de Estágio Supervisionado é oferecida aos estudantes do Curso de Graduação em Engenharia Elétrica pela Universidade Federal de Campina Grande com o intuito de fazer com que o aluno concluinte venha a realizar atividades cotidianas de um engenheiro, e dessa forma prepará-lo de forma eficaz para o mercado de trabalho.

Este relatório descreve as atividades desenvolvidas no Estágio Supervisionado realizado no Setor de Projetos da Universidade Estadual da Paraíba, no período de 12 de Setembro de 2011 a 28 de Outubro do mesmo ano.

A estagiária teve a oportunidade de acompanhar e realizar atividades de análise e equilíbrio da carga, realizar o projeto elétrico de uma subestação e projetar instalações elétricas de pavimentos de salas de aula.

### ABSTRACT

The discipline of "Estágio Supervisionado" is offered to students at the undergraduate in Electrical Engineering from Federal University of Campina Grande with the intention of making the graduate students perform daily activities of an engineer, and preparing them effectively for the labor market.

This report describes the activities in Supervised Internship conducted by the Setor de Projetos of the State University of Paraíba, from September  $12<sup>th</sup>$  of 2011 to October  $28<sup>th</sup>$  of the same year.

The intern had the opportunity to follow and engage in analysis and load balancing, electrical design of an electrical substation and flooring of classrooms.

## LISTA DE ILUSTRAÇÕES

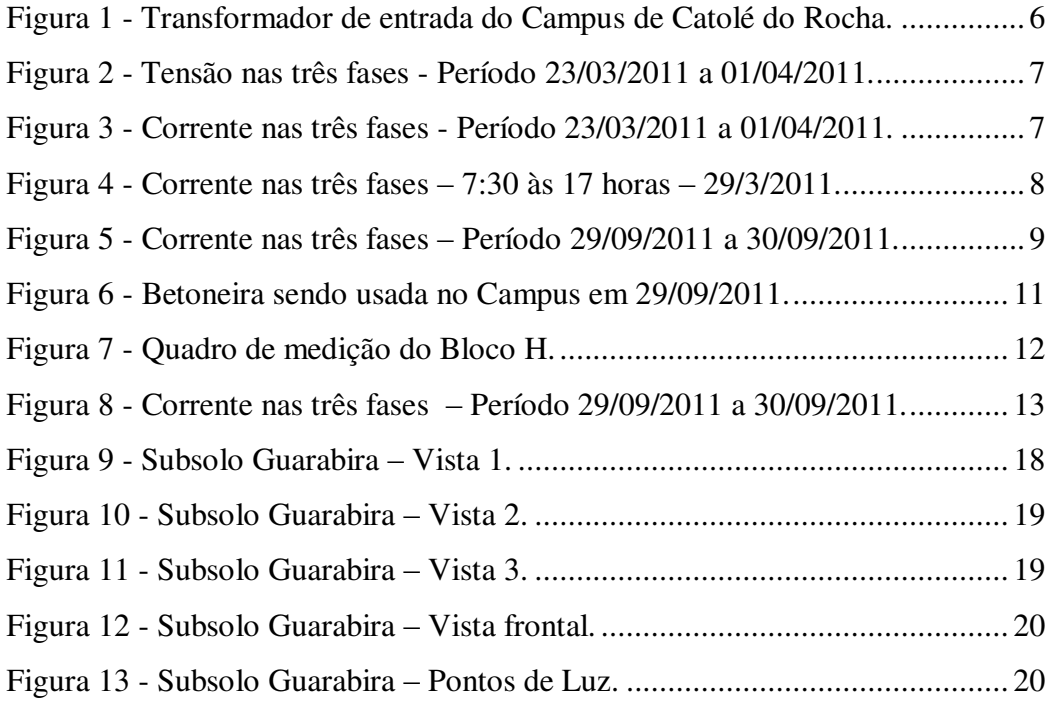

### LISTA DE TABELAS

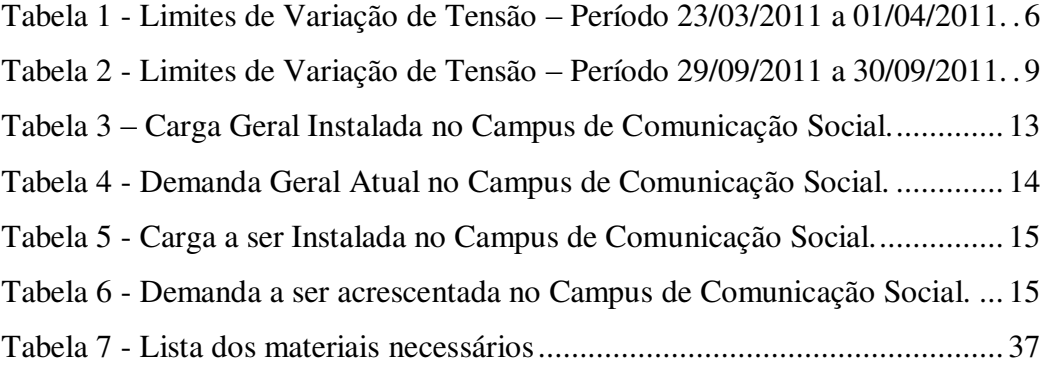

### Sumário

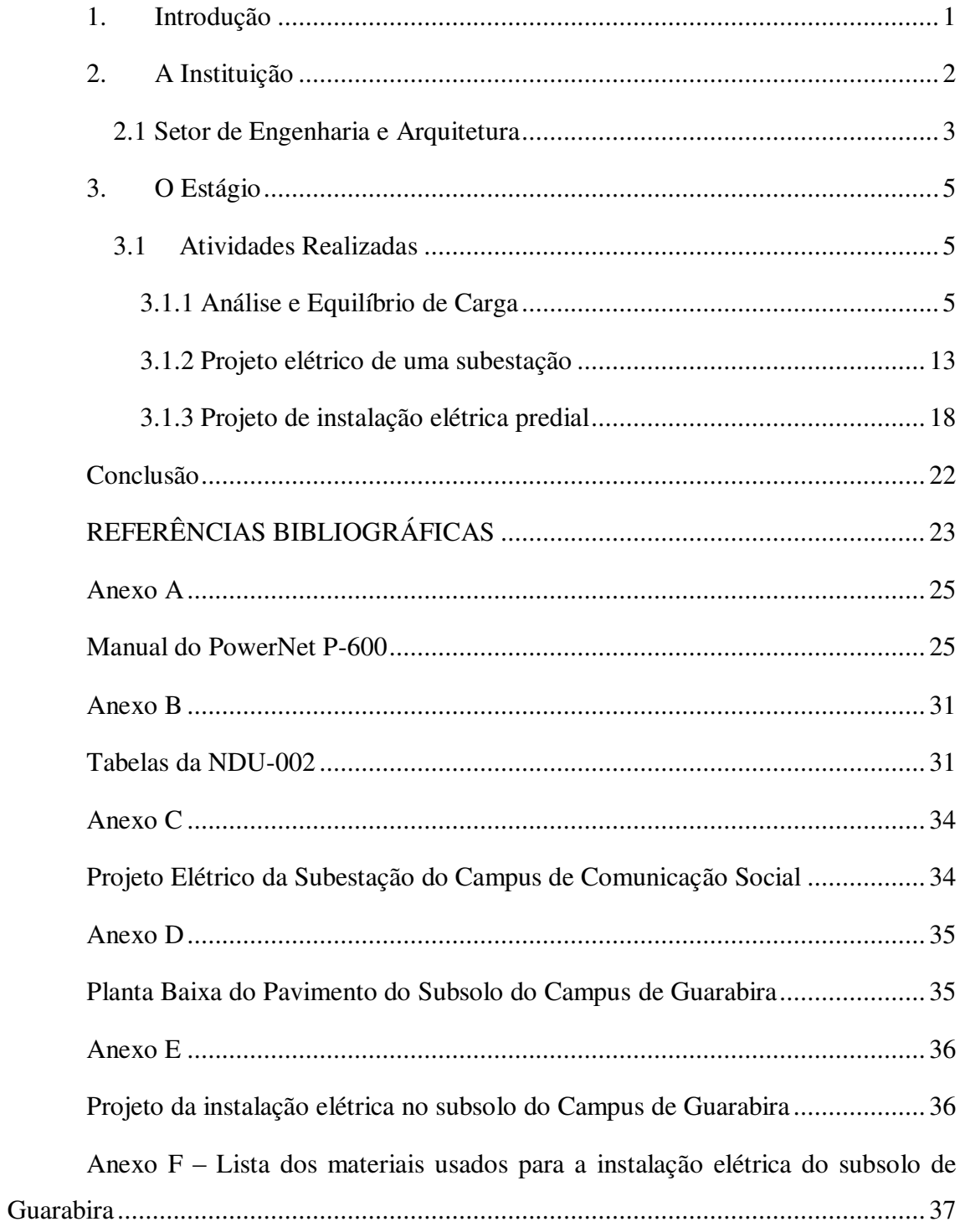

### **1.Introdução**

A disciplina de Estágio Supervisionado é oferecida aos estudantes do Curso de Graduação em Engenharia Elétrica pela Universidade Federal de Campina Grande com o intuito de fazer o aluno concluinte realizar atividades em empresas, e dessa forma prepará-lo melhor para o mercado de trabalho. Possui carga horária que varia de 120 a 360 horas, e visa permitir ao aluno uma visão realista do que acontece no dia a dia das empresas.

Este relatório descreve as atividades desenvolvidas no Estágio Supervisionado realizado no Setor de Projetos da Universidade Estadual da Paraíba, localizada na Rua Baraúnas, 351 – Bairro Universitário, município de Campina Grande, estado da Paraíba, do período de 12 de Setembro de 2011 a 28 de Outubro de 2011.

A estagiária teve a oportunidade de acompanhar e realizar atividades de análise e equilíbrio da carga de um campus universitário, projetar uma subestação e a instalação elétrica a ser executada em salas de aula.

### **2. A Instituição**

Criada em Abril de 1966, a extinta Universidade Regional do Nordeste (URNe) contou com o prefeito Williams Arruda ocupando o cargo de primeiro reitor. Em julho deste mesmo ano, Edvaldo de Souza do Ó ocupou o cargo de reitor e o exerceu até 10 de Abril de 1969, quando se abateu sobre a URNe a intervenção federal, conseqüência do golpe militar que vigorava no país.

Acompanhados pelas lideranças políticas, classistas e comunitárias, os representantes de professores, estudantes e funcionários da URNe articularam uma vigorosa mobilização que levou o Governo do Estado a promover a estadualização da Universidade. Depois da criação e da autorização para que a URNe funcionasse, a estadualização foi um fato de grande repercussão na história da Instituição.

Em 1982, o então reitor Vital do Rêgo, tentaria, sem êxito, a estadualização da URNe junto ao governador Clóvis Bezerra.

Posteriormente, os reitores Luiz Ribeiro, Sérgio Dantas e Guilherme Cruz buscaram a mesma solução, mas não obtiveram êxito em suas tentativas junto ao Governo do Estado. O reitor Guilherme Cruz chegou a apresentar, em 1985, a proposta para que o Governo do Estado colaborasse com 50% do orçamento da URNe. Mais uma tentativa infrutífera.

Foi no primeiro reitorado do professor Sebastião Guimarães Vieira, que a Lei nº 4.977, de 11 de outubro de 1987, sancionada pelo então governador Tarcísio Burity, transformou a deficitária URNe em Universidade Estadual da Paraíba. A partir de então, novos caminhos se descortinaram para a UEPB.

No dia 1 de Novembro de 1996, exatamente quando a UEPB celebrava 30 anos de criação da Universidade Regional do Nordeste, veio o reconhecimento pelo Conselho Nacional de Educação do MEC.

O Século 21 chegou e com ele o coroamento do processo de consolidação da Universidade Estadual da Paraíba, representado pela expansão e pela conquista da Autonomia Financeira da Instituição. Com a autonomia concedida através da Lei nº 7.643, de 6 de agosto de 2004, a UEPB inaugurou uma nova fase em sua história.

Para todas as lideranças envolvidas na luta por esta conquista, a Autonomia Financeira representou uma vitória do ensino público e gratuito. Com a Autonomia, a Universidade Estadual da Paraíba, pode direcionar sua ação a quase todos os municípios

e fazer muito mais pelo Estado: investimentos em infra-estrutura; aquisição de novos equipamentos e materiais; reformulação de laboratórios; ampliação de bolsas para estudantes de iniciação científica; além de bolsas de doutorado para professores da UEPB no Brasil e no exterior.

### **2.1 Setor de Engenharia e Arquitetura**

O Setor de Engenharia e Arquitetura, também conhecido como Setor de Projetos, pertence à Prefeitura Universitária da Universidade Estadual da Paraíba, e tem como funções:

- Elaborar projetos no âmbito da edificação, do paisagismo, dos componentes de construção, da infra-estrutura e da urbanização;
- Elaborar orçamentos e estudos de viabilidade econômica dos projetos;
- Interagir com os Centros e Departamentos na obtenção de informações para preparação de dados estatísticos e demográficos da comunidade universitária, para avaliação e previsão de demanda e de planejamento;
- Encaminhar à prefeitura as propostas de planos, programas, normas e orçamentos;
- Manter atualizado o cadastramento do layout, das características e da ocupação dos espaços físicos da UEPB;
- Definir critérios para comunicação visual do campus, abrangendo a sinalização viária e a sinalização interna e externa dos prédios e espaços físicos;
- Definir projeto para mobiliário da UEPB;
- Supervisionar a manutenção das edificações do campus e unidades externas de propriedade da UEPB;
- Orientar os funcionários no sentido de realizar levantamentos periódicos nos Campi da UEPB e demais unidades externas de propriedade da instituição, conforme competência, para realização de manutenção preventiva e atualização do cadastro de área;
- Acompanhar, dentro de suas competências, a qualidade dos serviços prestados pelos funcionários (efetivos ou terceirizados, bem como de empresas contratadas através de processo licitatório;
- Orientar os setores no sentido de solicitar ao almoxarifado, com antecedência, o material necessário para o bom desempenho dos trabalhos de manutenção a serem realizados;
- Supervisionar e atestar a qualidade das obras de construção e reformas que venham a ser realizadas por empresas externas à Universidade.

### **3.O Estágio**

O Estágio Supervisionado foi realizado no Setor de Projetos da Universidade Estadual da Paraíba no período de 12 de Setembro de 2011 a 28 de Outubro de 2011, sendo totalizada uma carga horária de 245 horas.

A estagiária esteve sobre orientação de dois engenheiros eletricistas, Adriano Magno e Fátima Guerra, e trabalhou em projetos em parceria com três arquitetos, dois engenheiros civis e um engenheiro mecânico.

#### **3.1 Atividades Realizadas**

Por ser um período no qual a Universidade está em expansão, foi proporcionado à estagiária a realização de diversas atividades dentro de sua área, dentre as quais foi selecionado como sendo as mais importantes e de maior aprendizado:

- Análise e equilíbrio de carga;
- Projeto elétrico de uma subestação;
- Projeto de instalação elétrica predial.

#### **3.1.1 Análise e Equilíbrio de Carga**

A atividade desenvolveu-se no Campus de Catolé do Rocha, situado no município de mesmo nome, no estado da Paraíba. Trata-se de um dos Campi da UEPB de maior consumo de energia elétrica. Por este motivo, é um Campus que está sob intensa observação.

No mês de Março de 2011 foi instalado junto ao transformador de entrada do supracitado Campus, o analisador *PowerNET* P-600, cujo fabricante é **ims** *Power Quality*, visando ter uma análise detalhada sob cada uma das fases. No Anexo A podem-se observar maiores detalhes do analisador empregado.

Seguem abaixo alguns parâmetros ajustados no analisador, e na Tabela 1 são apresentados os limites de variação de tensão no período de interesse.

- Intervalos de registros: 1 minuto;
- Período: 23/03/2011 às 10:44 a 01/04/2011 às 15:26
- Número de registros no período: 11556
- Número de registros válidos: 11506
- Unidade Consumidora: 3 fases ligação estrela
- Tensão nominal: 220V

| Limites de Variação de Tensão |         |            |             |  |
|-------------------------------|---------|------------|-------------|--|
| Mínimo                        |         |            |             |  |
| Fase 1                        | 209,30V | 23/03/2011 | 15:43:00:00 |  |
| Fase 2                        | 205,10V | 23/03/2011 | 15:42:00:00 |  |
| Fase 3                        | 207,30V | 23/03/2011 | 15:42:00:00 |  |
| Máximo                        |         |            |             |  |
| Fase 1                        | 233,80V | 24/03/2011 | 20:24:00:00 |  |
| Fase 2                        | 227,50V | 24/03/2011 | 20:24:00:00 |  |
| Fase 3                        | 229,60V | 24/03/2011 | 20:24:00:00 |  |

**Tabela 1 - Limites de Variação de Tensão – Período 23/03/2011 a 01/04/2011.** 

O transformador de entrada, que abastece os blocos de salas de aula por uma via multiplexada, também abastece casas de irrigação de propriedade da UEPB e algumas residências por uma via convencional, conforme pode ser observado na Figura 1. No momento da instalação o analisador foi conectado no lado que abastece os blocos, sendo assim, em momentos de abertura de chave e desligamento de energia, o analisador também foi desligado, registrando tensão nula. Estes casos podem ser observados na Figura 2.

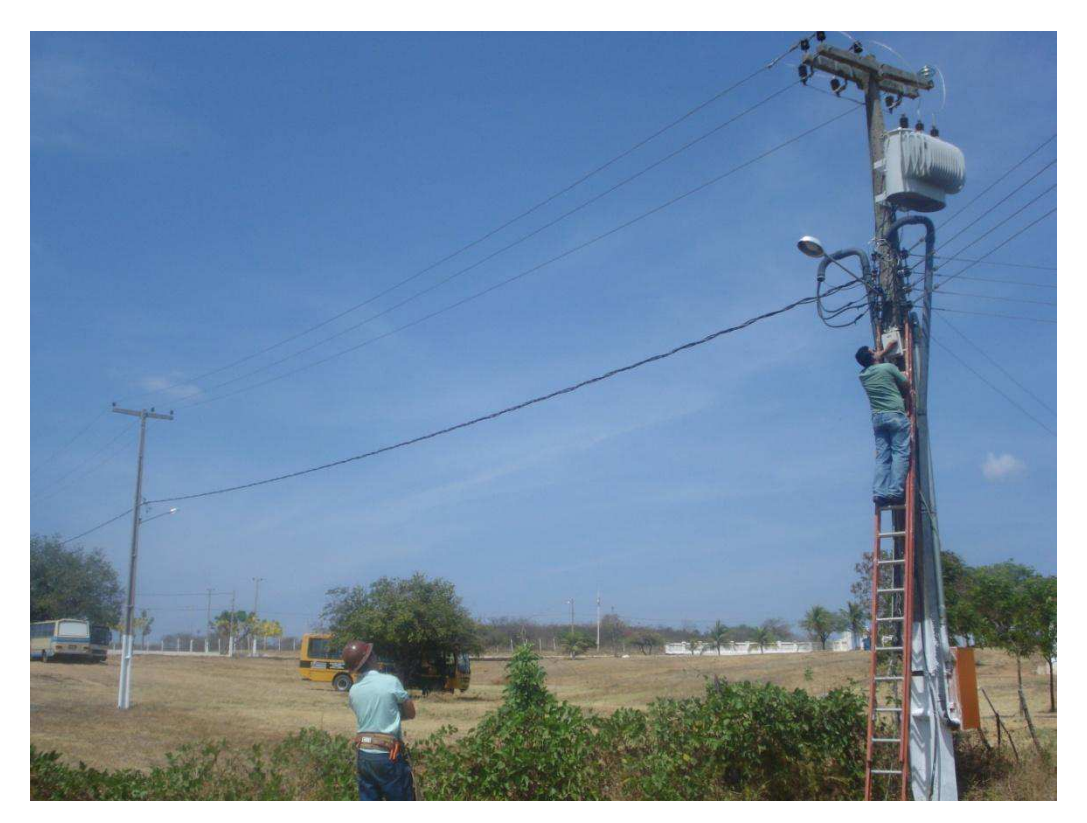

**Figura 1 - Transformador de entrada do Campus de Catolé do Rocha.** 

De posse dos dados obtidos, foi utilizado o software P-600 para colher os dados, e a partir do mesmo software plotaram-se gráficos com os resultados, sendo os mais importantes apresentados e analisados a seguir.

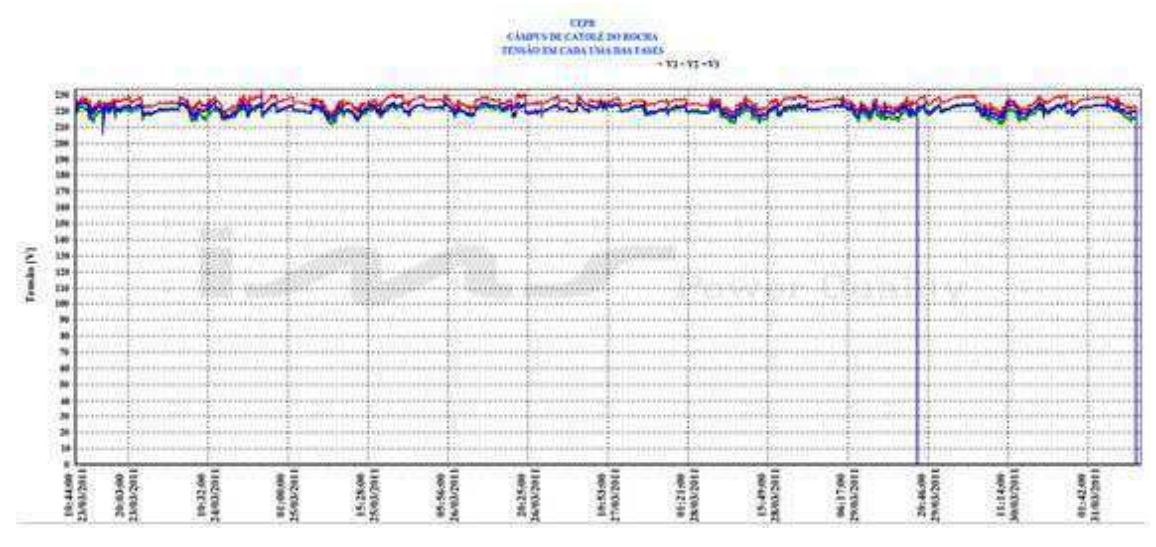

**Figura 2 - Tensão nas três fases - Período 23/03/2011 a 01/04/2011.** 

No gráfico apresentado na Figura 3, no qual se pode observar a variação das correntes para cada uma das fases.

![](_page_15_Figure_4.jpeg)

**Figura 3 - Corrente nas três fases - Período 23/03/2011 a 01/04/2011.** 

Ampliando-se a Figura 3, do período das 7:30 do dia 29/03 às 17 horas do mesmo dia, gerou-se a Figura 4, na qual pode-se observar a diferença de corrente entre as fases.

![](_page_16_Figure_1.jpeg)

**Figura 4 - Corrente nas três fases – 7:30 às 17 horas – 29/3/2011.** 

Pode-se notar que as fases estavam desequilibradas, porém, como não havia ocorrências de maiores problemas, optou-se por guardar tais dados e manter o campus em observação.

No mês de Setembro de 2011 o problema no campus agravou-se. O engenheiro responsável recebeu ligações do diretor do campus informando a ocorrência de repetidos desligamentos de energia durante o dia. No dia 28 de Setembro de 2011, a chave foi desligada cinco vezes apenas no período da tarde. No dia 29 de Setembro, o analisador foi novamente instalado na entrada do Campus e verificou-se cada uma das fases em questão. Seguem abaixo alguns parâmetros ajustados no analisador, e na Tabela 2 são apresentados os limites de variação de tensão no período de interesse.

Dados da análise:

- Intervalos de registros: 30 segundos;
- Período: 29/09/2011 às 09:21:30 a 07/10/2011 às 08:47:00
- Número de registros no período: 3455
- Número de registros válidos: 3396
- Unidade Consumidora: 3 fases ligação estrela
- Tensão nominal: 220V

| Limites de Variação de Tensão |         |            |          |  |
|-------------------------------|---------|------------|----------|--|
| Mínimo                        |         |            |          |  |
| Fase 1                        | 217,00V | 29/09/2011 | 09:31:00 |  |
| Fase 2                        | 208.40V | 29/09/2011 | 09:37:00 |  |
| Fase 3                        | 213.60V | 30/09/2011 | 08:02:00 |  |
| Máximo                        |         |            |          |  |
| Fase 1                        | 230,40V | 29/09/2011 | 20:13:30 |  |
| Fase 2                        | 224,40V | 30/09/2011 | 05:40:30 |  |
| Fase 3                        | 226,10V | 30/09/2011 | 05:40:30 |  |

**Tabela 2 - Limites de Variação de Tensão – Período 29/09/2011 a 30/09/2011.** 

No instante em que o analisador foi ligado notou-se uma grande diferença entre as correntes em cada fase, observadas na Figura 5.

![](_page_17_Figure_3.jpeg)

**Figura 5 - Corrente nas três fases – Período 29/09/2011 a 30/09/2011.** 

Pode-se notar que a fase 2 chega a ter picos de corrente de mais de 210 A. Por tratar-se de problema com caráter de urgência, uma vez que ocorrem no campus universitário aulas diurnas que necessitam de energia elétrica, percorreram-se cada um dos blocos de salas e verificou-se nos quadros de medição, com auxilio de um alicate amperímetro, quais circuitos estavam desbalanceados, com o objetivo de equilibrá-los.

Com esta finalidade, ao fim das aulas do período da manhã, toda a carga de cada um dos blocos foi ligada, e procedeu-se a medição das correntes dos blocos, individualmente. Já no bloco de letras, primeiro bloco, quando foi ligada toda a carga, houve ocorrência de mais um desligamento da energia, podendo ser observada na Figura 5 por volta das 10 horas e 06 minutos. Pode-se ver também que a corrente não foi para zero, pois ao ligar o analisador no transformador, este foi ligado de forma que, ao ser desligada a rede, o equipamento não fosse desligado. Desta forma, o analisador

ficou medindo a corrente que ia para outra via (casas de irrigação e residências). Observa-se também que em um intervalo de 2 minutos a corrente volta a subir (período gasto pelo técnico para se deslocar até a chave e religá-la) e se mantém como estava antes da falta.

Continuou-se a execução do levantamento e ao ser realizadas as medições de corrente em cada quadro de medições, notou-se a diferença entre as fases.

#### QUADRO BLOCO DE LETRAS

- $L1 15A$
- $L2 17 A$
- $L3 45 A$

#### QUADRO BLOCO H

- $L1 20 A$
- $L2 8$  A
- $\bullet$  L3 3 A

#### QUADRO BLOCO DIREÇÃO

- $L1 14 A$
- $L2 0.3 A$
- $L3 2A$

#### QUADRO BLOCO F

 EQUILIBRADO (tratava-se de um bloco que só tinha como carga três refrigeradores de ar trifásicos e algumas luminárias de 40 W).

Além das fases estarem desequilibradas, foi observada uma obra que estava acontecendo a cerca de uma semana, na qual era utilizada uma betoneira, como pode ser vista na Figura 6. Tratava-se de um equipamento monofásico, e em conversa com o responsável pela obra foi solicitado que esta fosse ligada, para que, observando o analisador instalado, pudesse ser identificado em qual das fases ela estava instalada. Foi visto que ela tinha sido ligada na fase 2 (a fase sobrecarregada), e então foi solicitado ao técnico eletricista responsável que alterasse a ligação para outra fase.

![](_page_19_Picture_1.jpeg)

**Figura 6 - Betoneira sendo usada no Campus em 29/09/2011.** 

No fim do período da manhã, com o término total das aulas no campus, a energia de cada bloco foi desligada para que o técnico eletricista pudesse realizar as alterações previstas.

A fim de facilitar e dar mais rapidez ao processo, foram feitas marcações simples nos quadros de medição, simbolizamos cada uma das fases por três cores (azul, vermelho e branco) e marcando qual disjuntor deveria ser alterado para outra fase (marcada pela cor equivalente). Um exemplo do que foi feito pode ser visualizado na Figura 7.

![](_page_20_Picture_0.jpeg)

**Figura 7 - Quadro de medição do Bloco H.** 

O analisador foi programado para passar um período de sete dias, porém, como se trata de uma rede multiplexada, o técnico que estava instalando o analisador sentiu dificuldade ao ligar o equipamento e acabou por ligar um dos ganchos de jacaré (da fase em questão) em outro gancho de jacaré (de energia do equipamento), para então ligar no cabo. Passados os sete dias, no momento de retirar o equipamento, verificou-se que um dos cabos estava solto, que veio a ser o cabo que alimenta o equipamento. Portanto, o equipamento permaneceu desligado por seis dos sete dias durante os quais esteve instalado. Ainda assim, observando a Figura 8, pode-se notar a mudança no sistema.

![](_page_21_Figure_0.jpeg)

**Figura 8 - Corrente nas três fases – Período 29/09/2011 a 30/09/2011.** 

Apesar do pouco tempo instalado, observa-se a diferença entre o mesmo período no dia 29 (antes das alterações realizadas nos medidores de cada bloco) e no dia 30 (após a alteração nos medidores). Além disto, não houve mais desligamento do fornecimento de energia no campus.

#### **3.1.2 Projeto elétrico de uma subestação**

Em Setembro de 2011, foi solicitada ao setor de projetos a instalação de vários condicionadores de ar para o campus de Comunicação Social. Para tanto, foi feito um estudo nas salas a fim de dimensionar cada refrigerador e adequá-los ao ambiente em questão. Já prevendo possíveis sobrecargas e conseqüentes desligamentos no campus, fez-se um levantamento da carga instalada, como podemos observar na Tabela 3.

| RESUMO GERAL DA CARGA INSTALADA       |              |                   |                        |  |
|---------------------------------------|--------------|-------------------|------------------------|--|
| Equipamento                           | Potência (W) | <b>Quantidade</b> | Potência total<br>(kW) |  |
| Amplificador de SOM                   | 100          | 4                 | 0.4                    |  |
| Aparelho de DVD                       | 30           |                   | 0.03                   |  |
| Aparelho de Fotografia                | 150          |                   | 0,15                   |  |
| Aparelho de SOM                       | 80           |                   | 0,08                   |  |
| Ar condicionado - SPLIT (60.000 BTUs) | 6000         | 3                 | 18                     |  |
| Ar condicionado - SPLIT (7.000 BTUs)  | 700          |                   | 0,7                    |  |
| Ar condicionado (9.000 BTUs)          | 900          | 4                 | 3,6                    |  |
| Bebedouro externo                     | 100          |                   | 0,1                    |  |

**Tabela 3 – Carga Geral Instalada no Campus de Comunicação Social.** 

![](_page_22_Picture_127.jpeg)

Fazendo uso da norma da concessionária local (ENERGISA – BORBOREMA) – NDU 001, foram utilizados os fatores de demanda previstos para cada tipo de carga e calculado a potência consumida em kilo-volt-ampéres, conforme Tabela 4.

![](_page_22_Picture_128.jpeg)

**Tabela 4 - Demanda Geral Atual no Campus de Comunicação Social.** 

Em seguida, foi realizado um estudo de previsão da carga a ser instalada no campus. Tais dados seriam utilizados para justificar a instalação da subestação própria, conforme pode-se observar na Tabela 5 e Tabela 6.

| <b>CARGA A SER INSTALADA</b>          |              |   |                                |  |
|---------------------------------------|--------------|---|--------------------------------|--|
| Equipamento                           | Potência (W) |   | Quantidade Potência total (kW) |  |
| Computadores                          | 400          | 6 | 2,4                            |  |
| Data Show                             | 250          |   | 1,75                           |  |
| No-Break                              | 2250         |   | 2,25                           |  |
| Ar Condicionado - SPLIT (48.000 BTUs) | 4800         | 3 | 14,4                           |  |
|                                       |              |   |                                |  |
| <b>TOTAL</b>                          |              |   | 20,8                           |  |

**Tabela 5 - Carga a ser Instalada no Campus de Comunicação Social.** 

**Tabela 6 - Demanda a ser acrescentada no Campus de Comunicação Social.** 

| <b>DEMANDA A SER ACRESCENTADA</b> |               |           |                      |
|-----------------------------------|---------------|-----------|----------------------|
| Item                              | Potência (kW) | <b>FD</b> | Potência total (kVA) |
| Iluminação/Tomada                 | 6,4           | 0,86      | 5,504                |
| Ar Condicionado                   | 14,4          | 0,9       | 12,96                |
| <b>TOTAL</b>                      |               |           | 18,464               |

Somando-se as potências obtidas nas Tabela 4 e Tabela 6, obtém-se carga total de 73,059kVA, o que justificou a necessidade de uma subestação própria.

Deve-se ressaltar que para o cálculo da potência aparente (kVA) não foi utilizado o fator de potência aplicado a tensão ativa (kW).

De posse destes dados, realizou-se o projeto elétrico da subestação. Todos os critérios utilizados foram devidamente adequados às normas técnicas de instalações elétricas de baixa-tensão (NBR 5410, NBR 5413 e NBR 5419), bem como à norma da concessionária de distribuição local (NDU-001, NDU-002, NDU 004 e NDU-010), da ENERGISA – Paraíba.

#### **3.2.1.1 Alimentação**

O suprimento de energia elétrica da unidade consumidora é originado da rede de alta tensão disponibilizada pela concessionária de energia local em 13,8kV, tensão de entrada, e com tensão secundária em 380/220V, 3Ø + Neutro, sendo o condutor Terra originado no quadro de medição montado e interligado à malha de aterramento conforme mostrado no Anexo C.

#### **3.2.1.2 Infra-estrutura do sistema**

Os cabos de entrada devem obedecer ao padrão de marcação de cores:

![](_page_24_Picture_95.jpeg)

Os cabos, com bitola inferior ou igual a 10mm² que venham a ser utilizados, deverão obedecer ao seguinte código de cores:

![](_page_24_Picture_96.jpeg)

Todo o sistema de energia deverá estar rigidamente aterrado, a fim de garantir a proteção necessária de acordo com as normas vigentes, bem como atender as especificações dos equipamentos a serem instalados na unidade.

#### **3.2.1.3 Cálculo de Demandas**

A demanda prevista para as instalações da referida edificação, conforme os levantamentos mostrados anteriomente, é de **73,059 kVA**.

#### **3.2.1.4 Transformador**

O transformador a ser instalado de acordo com a demanda prevista será de **75 kVA**, trifásico e aéreo com tensão primaria de 13,8 kV e tensão secundária 380/220 V.

#### **3.2.1.5 Ramal de Alimentação**

Rede secundária: De acordo com a Tabela 02 da NDU 002, que pode ser observada no Anexo B, o ramal de alimentação desta unidade consumidora será de 3#50(25)25 com isolação EPR ou XLPE, Eletroduto de aço galvanizado de 65mm.

Rede primária: De acordo com a Tabela 01 da NDU 002, o ramal de entrada em média tensão deverá ser em cabo de alumínio nu de **4AWG CAA**.

O poste utilizado é DT 11/1000.

#### **3.2.1.6 Proteção de Sobrecorrente**

Para proteção na rede primária, de acordo com a Tabela 03 e 11 da NDU 002, observadas no Anexo B, o elo fusível com isolação para 15kV deverá ser de **100A / 3H** 

Para Proteção na rede secundária, de acordo com a Tabela 02 da NDU 02 o disjuntor de proteção termomagnético será de 125A (cc de 10KA).

#### **3.2.1.7 Proteção de Sobretensão**

De acordo com a NDU 002, e especificação da NDU 010, o pára-raios deverá ser de **10KA** de ZnO de distribuição polimérico para Média Tensão sem centelhadores.

#### **3.2.1.8 Medição**

A medição será feita em baixa tensão trifásica indireta, segundo padrão da ENERGISA, sendo instalada em mureta conforme desenhos no Anexo C.

#### **3.2.1.9 Aterramento**

O sistema de aterramento será composto por três hastes de aterramento tipo *copperweld* de 16x2400mm espaçadas entre si em 03 m, como representado nos desenhos no Anexo C.

Todas as ligações de condutores deverão ser feitas com conectores tipo cunha ou solda exotérmica ou tipo terminal cabo-barra, sendo obrigatório o uso de massa calafetadora em todas as conexões do aterramento.

A interligação de todo o circuito de aterramento e sua ligação ao neutro deverá ser feita com cabo de cobre nu 50 mm².

#### **3.1.3 Projeto de instalação elétrica predial**

Com o crescimento do número de estudante ingressando na universidade, foi necessário a UEPB construir novas salas de aula. Com esse objetivo, foi construído um subsolo no campus de Guarabira. Tal pavimento é composto de sete salas de aula, uma sala de recepção, dois banheiros, *hall* de escada e corredor. Em Outubro de 2011 foi solicitado ao Setor de Projetos a realização do projeto da instalação elétrica a ser executada no pavimento em questão. Para tal, de posse da planta baixa do prédio, fazendo uso do *software* LUMINE, cujo fabricante é a *qisat*, e em posse das Normas Técnicas NBR 5410 e NBR 5413, assim como do Manual de Iluminação da PROCEL, foi realizado o projeto. A planta baixa original do prédio pode ser vista no Anexo D.

Durante a execução do projeto, surgiu a dúvida do melhor posicionamento para o quadro de distribuição, tendo em vista se tratar de um subsolo e do fato que os pavimentos acima já possuíam quadro de distribuição instalado e em funcionamento.

Para tirar esta dúvida, foi realizada uma visita a cidade de Guarabira, na qual verificou-se a situação do prédio, como pode ser observado da Figura 9 à Figura 12, e qual a localização dos quadros dos pavimentos superiores.

![](_page_26_Picture_4.jpeg)

**Figura 9 - Subsolo Guarabira – Vista 1.** 

![](_page_27_Picture_0.jpeg)

**Figura 10 - Subsolo Guarabira – Vista 2.** 

![](_page_27_Picture_2.jpeg)

**Figura 11 - Subsolo Guarabira – Vista 3.** 

![](_page_28_Picture_0.jpeg)

**Figura 12 - Subsolo Guarabira – Vista frontal.** 

Foi constatado que já haviam instalados pontos de iluminação no teto, como podem ser observados na Figura 13, e já havia eletrodutos interligando estes. Sendo assim, foi decidido tomar posse destas medidas e do posicionamento destas.

![](_page_28_Picture_3.jpeg)

**Figura 13 - Subsolo Guarabira – Pontos de Luz.** 

De volta ao Setor de Projetos – Campina Grande, e de posse da planta baixa foi verificado que não seria necessária a instalação de novos pontos de iluminação, podendo manter os pontos que já estavam instalados (facilitando a execução do projeto) e ainda assim, manter o projeto elétrico dentro das normas da NBR. Além disso, verificamos que era possível manter o quadro no mesmo posicionamento dos pavimentos superiores.

O projeto elétrico final pode ser observado no Anexo E.

A lista dos materiais necessários para a realização do projeto pode ser vista no Anexo F.

### **Conclusão**

O estágio supervisionado se mostrou bastante importante para a formação profissional de um engenheiro eletricista, tanto do ponto de vista técnico, como pessoal, por proporcionar um convívio com profissionais de diversas áreas e com grande experiência.

Durante o estágio foi observado o quanto é valida a formação generalista dada pelo curso de Engenharia Elétrica da Universidade Federal de Campina Grande, mostrando que o engenheiro recém-formado está apto para trabalhar em diversas áreas com o conhecimento teórico adquirido nas disciplinas do curso.

No entanto, mostra que apesar do curso possuir grade curricular exemplar, o curso ainda possui algumas limitações, como por exemplo, a ausência do *software*  AutoCad, amplamente utilizado em empresas na realização de projetos.

Portanto, o estágio curricular obrigatório cumpre sua finalidade com êxito, acrescentando ao aluno conhecimentos e preparando-o para um mundo fora da academia.

### REFERÊNCIAS BIBLIOGRÁFICAS

ABNT. **NBR 5410 – Instalações Elétricas de Baixa Tensão.** Associação Brasileira de Normas Técnicas. Novembro de 1997.

ABNT. **NBR 5413 – Iluminância de Interiores.** Associação Brasileira de Normas Técnicas. Abril de 1992.

ABNT. **NBR 5419 – Proteção de estruturas contra Descargas Atmosféricas.** Associação Brasileira de Normas Técnicas. Fevereiro de 2001.

ENERGISA. **NDU 001 – Fornecimento em energia elétrica em tensão secundária. Edificações individuais ou agrupadas até 3 unidades consumidoras.** Norma de Distribuição Unificada. Versão 2.0. Março de 2010.

ENERGISA. **NDU 002 – Fornecimento de energia elétrica em tensão primária.** Norma de Distribuição Unificada. Versão 2.0. Março de 2010.

ENERGISA. **NDU 004 – Instalações básicas para construção de redes de distribuição urbana.** Norma de Distribuição Unificada. Versão 2.0. Março de 2010.

ENERGISA. **NDU 010 – Padrões e especificações de materiais da distribuição.** Norma de Distribuição Unificada. Versão 2.0. Março de 2010.

Ims Power Quality. **Manual de Instalação e Operação.** PowerNET p-600. Medidor & Registrador de Grandezas Elétricas Portátil. Novembro de 2008.

PROCEL. **Manual de Iluminação Eficiente.** Programa Nacional de Conservação de Energia Elétrica. Julho de 2002.

Qisat. **Curso Básico lumine v4. Projeto de Instalações Elétricas Prediais.** AutoQi Tecnologia em Informática Ltda. Outubro de 2007.

UEPB. **Universidade Estadual da Paraíba.** Disponível em <http://www.uepb.edu.br/>. Acesso em 02 de Novembro de 2011.

ANEXO A

MANUAL DO POWERNET P-600

### **Introdução**

O **PowerNet P-600** é um medidor e registrador portátil de grandezas elétricas, que em conjunto com o seu **SOFTWARE ANALISADOR** permite analisar graficamente as medições realizadas e gerar relatórios de acordo com a resolução 505 da ANEEL (Agência Nacional de Energia Elétrica vinculada ao Ministério de Minas e Energia do Brasil).

Desenvolvido e fabricado com a mais alta tecnologia, adquirida pela IMS em seus mais de 25 anos de experiência na área de equipamentos eletrônicos.

Suas características permitem que ele seja utilizado para as seguintes aplicações entre outras:

- Medição e Análise do comportamento da rede elétrica;
- Fiscalização;
- Levantamento de curva de carga;
- Balanceamento de redes;
- Perdas em transformadores e alimentadores;
- Verificação de distúrbios de tensão e corrente;
- Dimensionamento de bancos de capacitores e filtros de harmônicos;
- Cálculo do custo da energia por item fabricado;
- Medição setorial e rateio de custos;
- Diagnóstico de Sistemas de Potência;
- Consumo de cada equipamento em plantas industriais.

### **1. Características**

### **1.1 Software Analisador**

- Software em ambienteWindows 98/NT/2000/XP;
- Permite programação do equipamento;
- Permite leitura instantânea das grandezas;
- Altera o período de análise (dentro do intervalo registrado);
- Configuração e cálculos de Ponta e Fora-Ponta;
- Análise gráfica com vários recursos como: zoom, configuração dos eixos, visualização em 3D e inserção de comentários para relatórios;
- Exporta arquivos para formato texto.

### **1.2 Características Mecânicas**

- Caixa para uso ao tempo em material plástico de alta resistência mecânica, com anti-chama (auto-extinguível) e proteção UV (resistência contra os raios solares). Grau de proteção IP65 com o cabo de medição de corrente acoplado.
- Caixa de dimensões (AxLxP): 284x207x120mm;
- $\bullet$  Peso aproximado 1,8kg;
- Display de cristal líquido de 4 linhas por 20 colunas (80 caracteres) com *backlight*;

\* O backlight do display não liga caso uma das fases seja menor que 70 Volts.

### **1.3 Características Técnicas**

- Medidor e registrador de múltiplas grandezas elétricas polifásico com 2 ou 3 elementos de medição, 3 ou 4 fios (ligação delta ou estrela).
- Medição em 4 quadrantes.
- Indicação de seqüência de fases.
- Grandezas elétricas: Observadas na Tabela 1A
- Temperatura de Operação: 0 a 55°C.
- Memória não-volátil para retenção dos dados programáveis.
- Memória para registros.
- Precisão:
	- o 0,5% para tensão;
- o 1,5% para corrente **\*;**
- o 2% para potência **\***.
- Entrada de tensão de **alimentação**: 70 a 300Vca (para outra faixa de alimentação consultar).
- Entrada de **medição** de tensão: 50 a 500Vca.
- Entrada de medição de corrente para acessórios opcionais:
	- o Adaptador para TC´s 0,05 a 5A;
	- o Sensores rígidos (Clamp) de 10A, 20A ou 200A;
	- o Sensores flexíveis ou rígidos de 1000 ou 2000A.
- Freqüência elétrica de alimentação e medição: 45 a 70 Hz;
- Consumo: 10VA.
- Porta de comunicação serial RS232 (Consultar o suporte técnico para outras).
- Protocolo de comunicação Modbus RTU.
- Bateria interna recarregável, com autonomia mínima de 2 meses sem uso para retenção de dados.
- Disparo dos registros por evento ou por data de início.
- Status da bateria interna.
- Status da programação da memória.
- Relógio e calendário.

\*A precisão para corrente e potências depende do modelo de sensor de corrente utilizado. Os valores de precisão especificados são para a faixa de 25A a 1000A utilizando o sensor flexível de 1000A fornecido e calibrado pela IMS com o equipamento. Consultar o suporte técnico para outros modelos de sensor de corrente, ou outras faixas de medição de corrente.

![](_page_36_Picture_166.jpeg)

![](_page_36_Picture_167.jpeg)

![](_page_37_Picture_157.jpeg)

### **1.4 Características Programáveis**

- Relação de TP e TC primário e secundário.
- Tipo de Sensor : Flexível ou Clamp.
- Tipo de Ligação: delta ou estrela.
- Número de elementos: 2 ou 3.
- Parâmetros da ANEEL.
- Grandezas a serem registradas.
- Intervalo de registro: 0,25s a 60min.
- Tipo de Memória: circular ou linear.
- Evento tensão acima ou abaixo.
- Relógio: data e hora.
- Data de início e fim dos registros.
- Velocidade de comunicação: 9600, 19200 ou 38400 bps.
- Endereço de Rede.
- Taxa de atualização do Display.

### **2. Descrição Física**

O PowerNET P-600 é um equipamento constituído por uma caixa plástica de alta resistência mecânica, gancho para fixação, cabos para alimentação e medição de tensão, conector externo para entrada dos sinais de medição de corrente, teclado e display.

![](_page_38_Picture_2.jpeg)

**Figura 1A - PowerNET P-600.** 

ANEXO B

TABELAS DA NDU-002

O texto contido neste anexo foi retirado da Norma de Distribuição Unificada (NDU) – 002: Fornecimento de energia elétrica em tensão primária. ENERGISA – BORBOREMA.

### TABELA 02 - FORNECIMENTO TRIFÁSICO EM MÉDIA TENSÃO COM MEDIÇÃO NA BAIXA TENSÃO

![](_page_40_Picture_28.jpeg)

#### Baixa Tensão em 220/127V

![](_page_40_Picture_29.jpeg)

### TABELA 03 - ELOS FUSÍVEIS PARA TRANSFORMADORES

![](_page_41_Picture_31.jpeg)

![](_page_41_Picture_32.jpeg)

#### **NOTAS:**

- 1- Quando a soma das potências em transformadores não constar na tabela, deverá ser adotado o elo fusível dimensionado indicado para a potência total.
- 2- No caso da potência total instalada, não deverão ser considerados os transformadores de reserva.

#### TABELA 11 - DIMENSIONAMENTO DOS ELOS FUSÍVEIS **PRIMÁRIOS**

![](_page_41_Picture_33.jpeg)

### ANEXO C

### PROJETO ELÉTRICO DA SUBESTAÇÃO DO CAMPUS DE COMUNICAÇÃO SOCIAL

ANEXO D

### PLANTA BAIXA DO PAVIMENTO DO SUBSOLO DO CAMPUS DE GUARABIRA

### ANEXO E

### PROJETO DA INSTALAÇÃO ELÉTRICA NO SUBSOLO DO CAMPUS DE GUARABIRA

# ANEXO F – LISTA DOS MATERIAIS USADOS PARA A INSTALAÇÃO ELÉTRICA DO

### SUBSOLO DE GUARABIRA

![](_page_45_Picture_115.jpeg)

**Tabela 7 - Lista dos materiais necessários** 

![](_page_46_Picture_146.jpeg)

![](_page_47_Picture_69.jpeg)